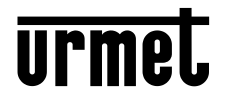

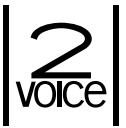

**Mod. 1083**

**DS 1083-099 LBT 20483**

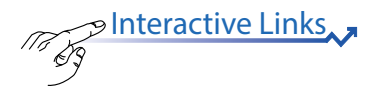

**POSTO ESTERNO AUDIO VIDEO** *AUDIO VIDEO EXTERNAL UNIT* **POSTE EXTERNE AUDIO/VIDEO** *MICROALTAVOZ AUDIO VÍDEO* **AUDIO-/VIDEO-AUSSENSTELLE** *BUITENPOST AUDIO VIDEO*

## **Sch. /** *Ref***. 1083/48**

**POSTO ESTERNO AUDIO**  *EXTERNAL LOUDSPEAKER UNIT* **POSTE EXTERNE AUDIO** *MICROALTAVOZ AUDIO* **AUDIO-AUSSENSTELLE** *BUITENPOST AUDIO*

### **Sch. /** *Ref.* **1083/38**

**POSTO ESTERNO AUDIO 2VOICE CON TVCC** *2VOICE AUDIO DOOR UNIT WITH CCTV* **POSTE EXTERNE AUDIO 2VOICE AVEC TVCC** *MICROALTAVOZ AUDIO 2VOICE CON TVCC* **AUDIO-AUSSENSTELLE 2VOICE MIT VIDEOÜBERWACHUNG** *BUITENPOST AUDIO 2VOICE MET TVCC*

**Sch. /** *Ref***. 1083/39**

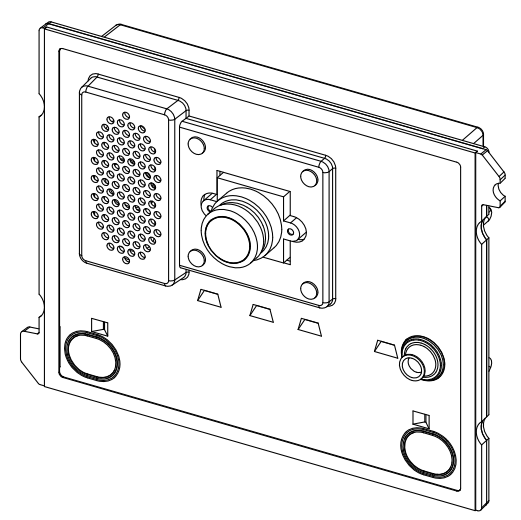

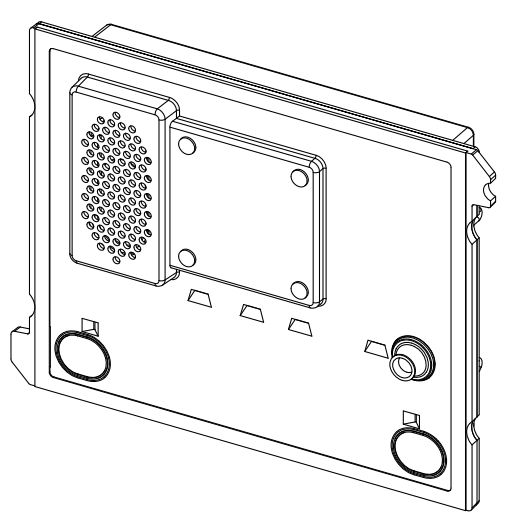

**LIBRETTO PER LA CONFIGURAZIONE AVANZATA DEL DISPOSITIVO (CON CONNESSIONE WiFi) SE IMPIEGATO NELLA REALIZZAZIONE DI PULSANTIERE CON SOLI TASTI** *ADVANCED DEVICE CONFIGURATION BOOKLET (WITH WiFi CONNECTION) USED IN PANELS WITH BUTTONS ONLY* **NOTICE DE CONFIGURATION AVANCÉE DU DISPOSITIF (AVEC CONNEXION WiFi) SI UTILISÉ POUR LA** 

**RÉALISATION DE CLAVIERS AVEC TOUCHES SEULEMENT**

*MANUAL DE CONFIGURACIÓN AVANZADA DEL DISPOSITIVO (CON CONEXIÓN WiFi) CUANDO SE UTILIZA PARA TECLADOS SOLO CON PULSADORES*

**ANLEITUNG FÜR DIE ERWEITERTE KONFIGURATION DES GERÄTS (MIT WI-FI -VERBINDUNG) BEI VERWENDUNG ZUR EINRICHTUNG VON NUR TASTEN UMFASSENDEN TASTENFELDERN** *HANDLEIDING VOOR DE GEAVANCEERDE CONFIGURATIE VAN HET APPARAAT (MET WiFi-VERBINDING) VOOR DEURPLATEN MET ENKEL TOETSEN*

# <span id="page-1-0"></span>**DEUTSCH**

Thteractive Links **J**<br>Das Dokument enthält <u>INTERAKTIVE LINKS</u>, um die Beratung schneller und effizienter zu gestalten.

## **INDEX**

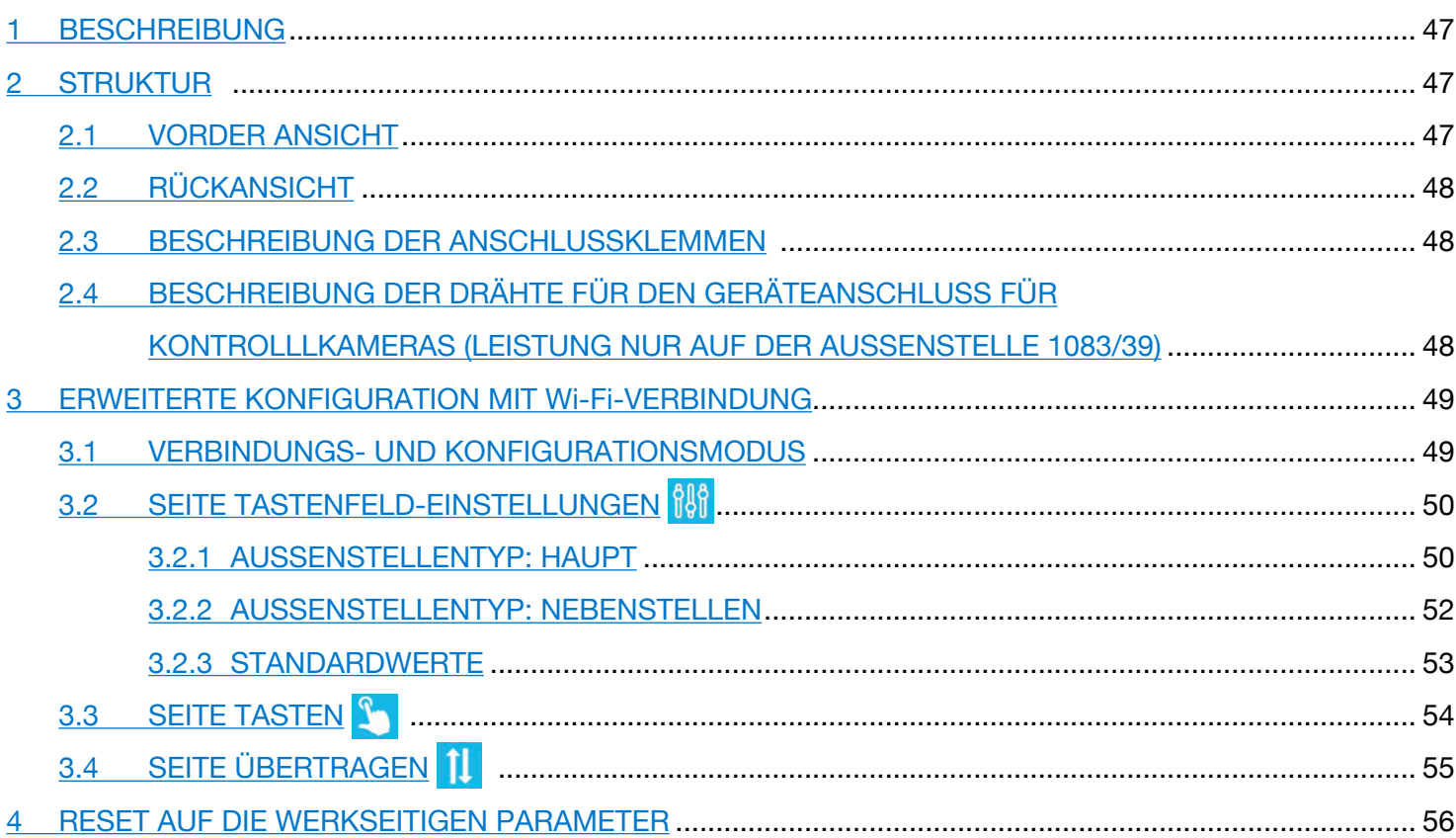

## <span id="page-2-0"></span>**1 BESCHREIBUNG**

Die Audio-/Video-Außenstelle (BN 1083/48), die Audio-Außenstelle (BN 1083/38) und die Audio-Außenstelle mit Videoüberwachung (BN 1083/39) sind speziell für das 2VOICE-System ausgelegt. Sie sind auf der Mechanik des Mod. 1168 mit einem Modul eingerichtet und sehen Folgendes vor:

- Zwei Ruftasten;
- Anzeige des Anlagenstatus (DDA);
- *Die Sprachsignale stehen nur zur Verfügung, wenn das Modul für Hörbehinderte vorhanden ist, BN 1168/48). Für Informationen hinsichtlich der Meldungen um Anlagenstatus (DDA) siehe nachstehendes Kapitel "BETÄTIGEN DER LED DDA (DISABILITY DISCRIMINATION ACT) - ANZEIGE DES ANLAGENSTATUS"*
- Weitwinkel-Kamera in Farbe und mit Beleuchtungs-Leds (nur auf BN 1083/48).
- • Koaxialkabeleingang von Überwachungskamera bzw. im Fall mehrerer Kameras (MAX. 4) Geräteausgang der Vorrichtung für Kontrollkameras BN 1083/69 (nur auf BN 1083/39);
- Steckverbinder für die Verwaltung des Geräts für Kontrollkameras (nur auf BN 1083/39).

## <span id="page-2-1"></span>**2 STRUKTUR**

### <span id="page-2-2"></span>**2.1 VORDER ANSICHT**

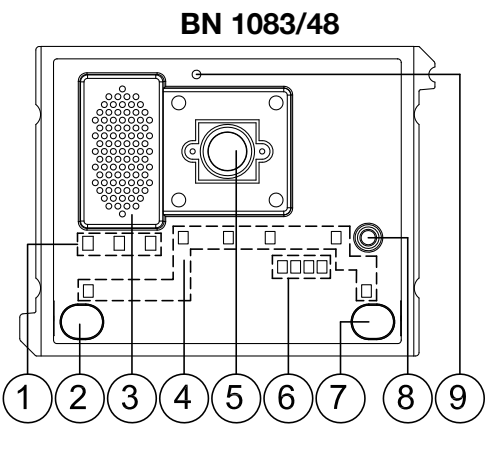

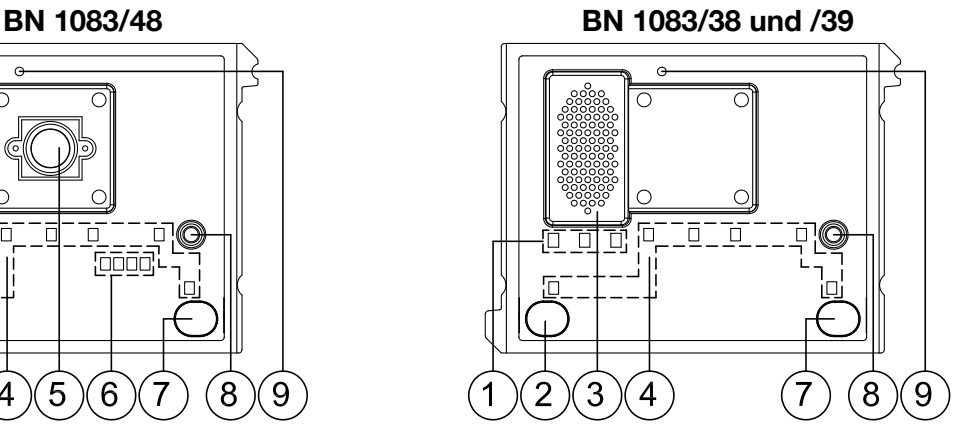

1. Statusanzeige-Led DDA:

Farbe der LEDs: A  $\rightarrow$  grün, B  $\rightarrow$  orange und C  $\rightarrow$  grün

*Die Led geben während der erweiterten Konfiguration Folgendes an:* 

- *- durch Blinken der Led A, B und C, dass die Außenstelle darauf wartet, einem anderen Gerät die Wi-Fi-Verbindung zur Verfügung zu stellen;*
- *- durch durch gehendes Aufleuchten der Leds A und C, dass die Außenstelle mit einem mit Wi-Fi-Schnittstelle ausgestatteten Endgerät (PC, Smartphone, Tablet) verbunden ist.*
- 2. Ruftaste "BENUTZER0";
- 3. Lautsprecher;
- 4. Led zur Beleuchtung von Namensschildern und Tasten;
- 5. Kamera (nur auf Audio-/Video-Außenstelle BN 1083/48);
- 6. Led zur Beleuchtung der Kamera (nur auf Audio-/Video-Außenstelle BN 1083/48);
- 7. Ruftaste "BENUTZER1";
- 8. Mikrofon;
- 9. Dämmerungssensor zum automatischen Einschalten der Namensschilder.

### <span id="page-3-0"></span>**2.2 RÜCKANSICHT**

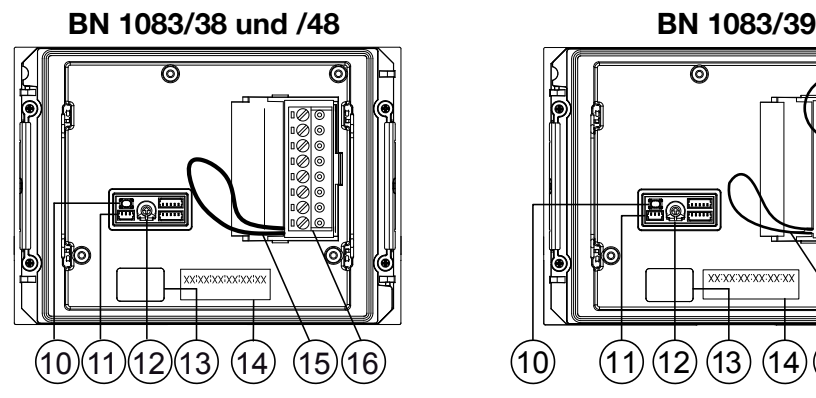

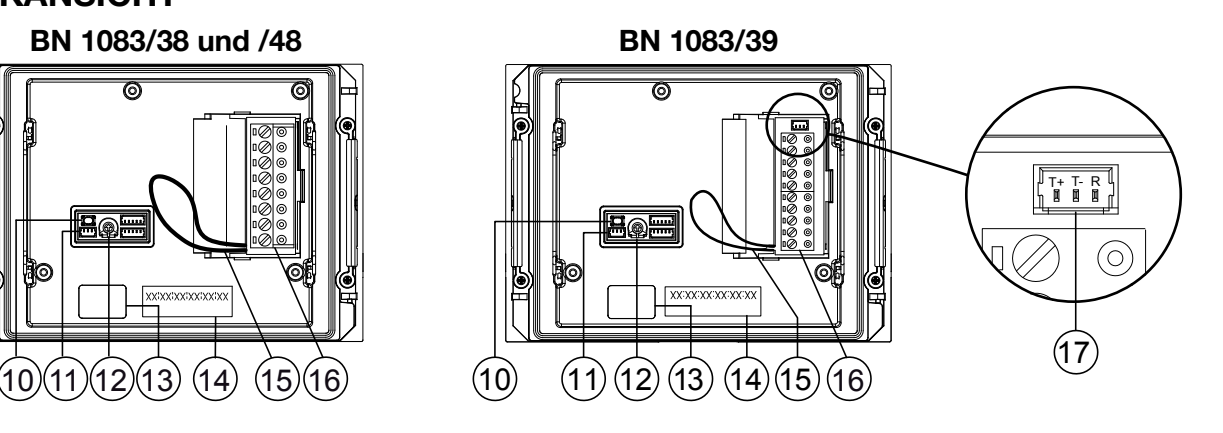

- 10. Konfigurationstaste (PROGRAM);
- 11. Verbinder für Modul mit Spule für Hörbehinderte (ILA) BN 1168/48;
- 12. Trimmer zur Regulierung der Lautsprecherlautstärke (RV1);
- 13. Verbinder für das Modul-Anschlusskabel (OUT);
- 14. Etikett mit Adresse (MAC ADDRESS) des Geräts;
- 15. Brücke für den Anschluss an den Statussensor des Ports;
- 16. Klemmenleiste.
- 17. Steckverbinder für die Verwaltung des Geräts für Kontrollkameras (nur auf der Aussenstelle BN 1083/39).

#### <span id="page-3-1"></span>**2.3 BESCHREIBUNG DER ANSCHLUSSKLEMMEN**

- **V5** Bezug (Masse) Composite-Videosignal (von Überwachungskamera bzw. Geräteausgang für Kontrollkameras) (\*)
- **V3** Eingang Composite-Videosignal (von Überwachungskamera bzw. Geräteausgang für  $\oslash$ Kontrollkameras) (\*)
- **PA** Hausflurtaste
- **INE** Eingehende Bus-Leitung  $\varnothing$
- ] **SE2** Kontakte für Zufahrt-Relais
- $\oslash$ **SE-** Minuspol Betätigung Elektroverriegelung des Fußgänger-Eingangs mit kapazitiver Entladung
- **SE+** Pluspol Betätigung Elektroverriegelung des Fußgänger-Eingangs mit kapazitiver Entladung  $\oslash$

*(\*) Klemmen nur auf der Außenstelle BN 1083/39.*

#### <span id="page-3-2"></span>**2.4 BESCHREIBUNG DER DRÄHTE FÜR DEN GERÄTEANSCHLUSS FÜR KONTROLLLKAMERAS (LEISTUNG NUR AUF DER AUSSENSTELLE 1083/39)**

Im Lieferumfang des Produkts ist ein Kabel für den Anschluss zwischen der Außenstelle über den Steckverbinder (17) und dem Gerät für Kontrollkameras BN 1083/69 für die Verwaltung mehrerer Kameras enthalten.

*Auf der Vorrichtung für Kontrollkameras BN 1083/69 muss die Standardkonfiguration vorliegen (werkseitige Einstellung).*

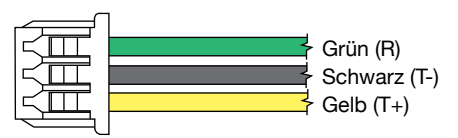

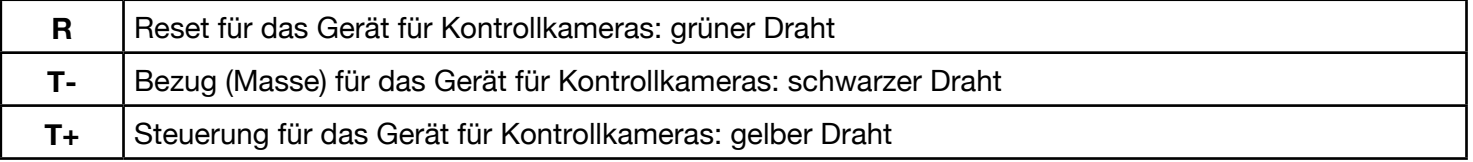

## <span id="page-4-0"></span>**3 ERWEITERTE KONFIGURATION MIT Wi-Fi-VERBINDUNG**

Wird beschlossen, das Gerät mittels des erweiterten Modus zu konfigurieren, ist zu beachten, dass für neue Konfigurationen der wesentlichen Parameter NICHT der Modus ohne Wi-Fi gewählt werden darf, da dies ein Überschreiben der zuvor eingestellten Daten mit sich bringen würde.

### <span id="page-4-1"></span>**3.1 VERBINDUNGS- UND KONFIGURATIONSMODUS**

Um auf die erweiterte Konfiguration der Audio-/Video-Außenstellen BN 1083/48, Audio-Außenstellen BN 1083/38 und Audio-Außenstellen mit Videoüberwachung BN 1083/39 zugreifen zu können, muss ein Endgerät (PC, Smartphone oder Tablet) zur Verfügung stehen, das sich mit Wireless-Netzen verbinden kann und auf dem eine QR CODE-Reader-App installiert ist.

Die folgenden Anweisungen befolgen

Zum Einschalten des Wi-Fi-Zugangspunkts auf der Außenstelle muss die Taste PROGRAM (10) länger als 5 Sekunden betätigt werden. Die Bestätigung des erfolgten Vorgangs wird durch ein akustisches Signal (Pfeifton) und anhand der blinkenden Leds (1) angezeigt.

Das Gerät ist so darauf vorbereitet, seine Verbindung einem anderen Gerät zur Verfügung zu stellen.

- *In dieser Phase (Wartezeit auf Verbindung) schaltet das Gerät nach 10 Minuten ohne Aktivität den Wi-Fi-Zugangspunkt automatisch aus.*
- Ermitteln Sie über das Endgerät unter den verfügbaren Wi-Fi-Netzen das der Außenstelle, dessen Name je nach Modell wie folgt lautet:
	- URMET\_1083\_48\_**XXXXXXXXXXXX** (im Fall von Audio-Video-Außenstellen)
	- URMET\_1083\_38\_**XXXXXXXXXXXX** (im Fall von Audio-Außenstellen)
	- URMET\_1083\_39\_**XXXXXXXXXXXX** (im Fall von Audio-Außenstellen mit Videoüberwachung)
	- *Die Zahlen XXXXXXXXXXXX geben die MAC ADDRESS des Geräts an, die auf der Rückseite der Außenstelle angegeben ist.*
- • Wählen Sie das der zu konfigurierenden Außenstelle entsprechende Wi-Fi-Netz. Die Bestätigung der erfolgten Verbindung kann über die Leds A und C (1) festgestellt werden, die durchgehend eingeschaltet bleiben.

*Es ist nicht möglich, die Verbindung mit dem Wi-Fi-Zugangspunkt mit mehreren Endgeräten gleichzeitig herzustellen, da nur jeweils ein Endgerät erkannt und verbunden werden kann.*  **Das Gerät verbleibt in diesem Status, bis der Befehl** and and schließen **ausgewählt wird (siehe** begreheten) *weiter vorn).*

- Die QR CODE-Reader-App starten und mit der Kamera des jeweiligen Endgeräts den folgenden QR-CODE aufnehmen bzw. den auf dem Endgerät vorhandenen Browser starten und die IP-Adresse 192.168.4.1 in die Adressleiste eingeben.
	- *Auf einigen Endgeräten kann es für den Zugriff auf die Konfigurationsseite des Geräts notwendig sein, das Datennetz des jeweiligen Endgeräts zu deaktivieren.*

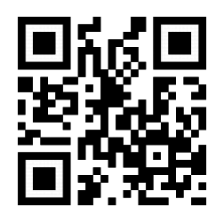

*http://192.168.4.1*

#### **Es öffnet sich die Webseite EINSTELLUNGEN**

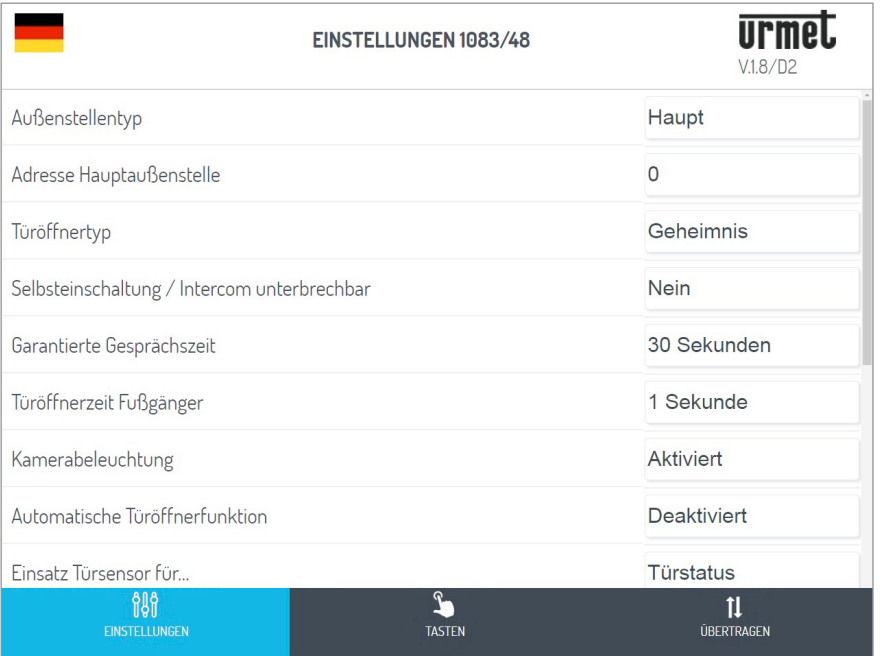

Sobald die Betriebssprache mit dem Symbol **oben links ausgewählt wurde, ist es möglich, alle Parameter** der Außenstelle zu konfigurieren und auf die folgenden Seiten zuzugreifen:

– **TASTEN** : auf der es möglich ist, die Zuordnung der Tasten zu den Steigleitungen in der Anlage einzusehen/zu verändern (\*).

*(\*) Abhängig von den zuvor eingegebenen Parametern.*

- **ÜBERTRAGEN** : auf der es möglich ist, die auf dem Gerät eingegebenen Konfigurationen zu speichern/ importieren.
- V.x.y/w<sup>(\*\*</sup>) (z. B. V.1.8/D2): auf der es möglich ist, die Firmware-Version jedes einzelnen mit der Audiooder Audio-Video-Außenstelle verbundenen Geräts zu sehen.
	- *(\*\*) V.x.y steht für die SW-Version der Web-Applikation, während w für die FW-Version der Außenstelle steht.*
- Nachdem die Änderungen abgeschlossen sind, muss die Konfiguration gespeichert und mit dem Befehl in der Webseite **ÜBERTRAGEN 11** versandt werden. Senden und schließen

Der Browser zeigt die folgenden Ansichten:

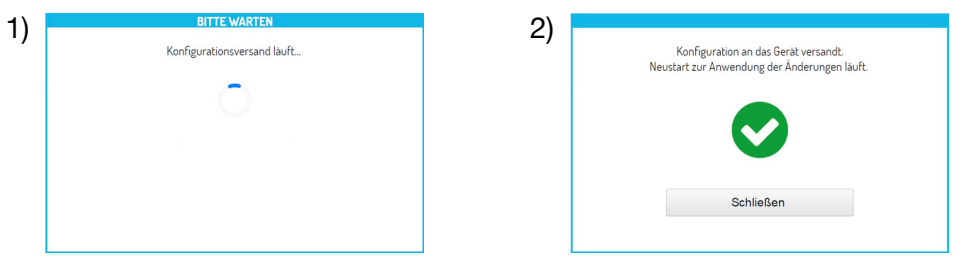

**Durch Betätigen des Befehls in Schließen zum erscheint die Webseite mit der Angabe** 

Konfigurationsvorgang beendet. daher ist der Browser zu schließen.

In der Zwischenzeit wurde das Gerät neu gestartet und ist betriebsbereit.

### <span id="page-5-0"></span>**3.2 SEITE TASTENFELD-EINSTELLUNGEN**

Beim Öffnen der Webseite liegen die folgenden Standardeinstellungen vor:

#### <span id="page-5-1"></span>**3.2.1 AUSSENSTELLENTYP: HAUPT**

Im Anschluss folgen die Beschreibungen aller Parameter:

*Die mit (#) gekennzeichneten Parameter werden nur angezeigt, wenn es sich bei der Außenstelle um eine Audio-Video-Außenstelle handelt (BN 1083/48), während die mit (&) nur angezeigt werden, wenn es sich bei der Außenstelle um eine Audio-Außenstelle mit Videoüberwachung handelt (BN 1083/39).*

#### **AUSSENSTELLENTYP**

Dieser Parameter gestattet die Einstellung der Audio- und Video-Außenstelle als Haupt- oder Nebenstelle. Von der Hauptaußenstelle aus können alle Teilnehmer der Anlage angerufen werden. Von der Nebenaußenstelle können nur die Teilnehmer der Steigleitung ihrer Zugehörigkeit angerufen werden. Der Teilnehmer, der den Anruf erhält, ist in der Lage, dessen Herkunft anhand der Taktung, mit der das Klingeln erfolgt, zu unterscheiden.

*Wird in der Webseite "NEBEN" ausgewählt, werden neue Parameter eingeblendet, die in Kapitel* AUSSENSTELLENTYP: NEBENSTELLEN *beschrieben werden.*

#### **ADRESSE HAUPTAUSSENSTELLE**

Die Identifikationsnummer (ID) der Außenstelle eingeben, die Werte von "0" bis "3" annehmen kann. Es dürfen keine zwei Hauptstellen mit derselben ID vorliegen.

#### **TÜRÖFFNERTYP**

Gestattet die Verwaltung des Türöffnermodus der Elektroverriegelung, der "FREI" oder "GEHEIMNIS" sein kann. Im Modus "GEHEIMNIS" kann das Betätigen der Türöffnertaste der Innenstelle die Elektroverriegelung der Rufeinheit nur aktivieren, wenn diese einen Anruf erhalten hat oder sich im Gespräch damit befindet oder auch, wenn im Anschluss an eine Selbsteinschaltung in jedem Fall eine Verbindung damit vorliegt.

Im Modus "FREI" dagegen kann das Betätigen der Türöffnertaste einer Innenstelle die Elektroverriegelung der Außenstelle nur aktivieren, wenn diese als Hauptstelle konfiguriert ist oder der Teilnehmer zur Steigleitung derselben Nebenaußenstelle gehört. Diese Steigleitung wird durch die Eingabe der ID der Nebenaußenstelle definiert. Dieses Merkmal wird normalerweise auf Nebenstellen eingesetzt. Wenn sie angegeben ist, gilt sie sowohl für die Elektroverriegelung der Zufahrt (Lösche) als auch für die des Fußgänger-Eingangs.

#### **SELBSTEINSCHALTUNG / INTERCOM UNTERBRECHBAR**

Wenn eine Selbsteinschaltung oder ein Intercom-Gespräch vorliegt, erweisen sich die jeweilige Steigleitung oder das gesamte System als besetzt, können jedoch (abhängig von der Konfiguration dieses Parameters) durch einen Anruf von der Außenstelle unterbrochen werden (wenn "JA" ausgewählt wurde).

*Der Parameter muss auf allen in der Anlage vorhandenen Rufeinheiten auf die gleiche Art und Weise programmiert sein.* 

#### **GARANTIERTE GESPRÄCHSZEIT**

Der Wert des Parameters legt die garantierte Gesprächsdauer fest, d. h., die Verlängerung der Besetztzeit ab dem Moment der Entgegennahme. Die Besetztzeit entspricht der Summe der Wartezeit bis zum Abheben (max. 60 s) und der garantierten Gesprächsdauer.

*Der Parameter muss auf allen in der Anlage vorhandenen Rufeinheiten auf die gleiche Art und Weise programmiert sein.* 

#### **TÜRÖFFNERZEIT FUSSGÄNGER**

Der Wert des Parameters bestimmt die Haltezeit der Elektroverriegelung des Fußgängereingangs (max. 90 s).

#### **KAMERABELEUCHTUNG (#)**

Der Parameter gestattet die Konfiguration des Einschaltens der Leds der Kamera während des Anrufs und der Selbsteinschaltung (bei laufendem Gespräch). Ist der Wert "AKTIVIERT" schalten sich die Leds der Kameras während der zuvor angegebenen Phasen ein, ist der Wert dagegen "DEAKTIVIERT" bleiben die Leds der Kamera ausgeschaltet.

#### **AUTOMATISCHE TÜRÖFFNERFUNKTION**

Die automatische Türöffnerfunktion gestattet das automatische Öffnen der Tür, wenn ein Anruf von außen an die Wohnung weitergeleitet wird. Ist der Wert "AKTIVIERT", ist die Funktion aktiv, ist der Wert dagegen "DEAKTIVIERT", ist die Funktion nicht aktiv.

#### **EINSATZ TÜRSENSOR FÜR...**

Der Parameter gestattet die Aktivierung des Eingangs (15) für eine der folgenden beiden Funktionen:

- "TÜRSTATUS": gestattet das Feststellen des Öffnens der Eingangstür (unter Verwendung eines zusätzlichen Magnetsensors mit Ruhekontakt);
- • "LETTERBOX" (Mehrfamilienhaus): gestattet das Anzeigen von Post im Briefkasten (zukünftige Implementierung).

#### **TONS LAUFENDES GESPRÄCHS AKTIVIEREN/DEAKTIVIEREN**

Der Parameter gestattet das Aktivieren oder Deaktivieren des akustischen Warntons des laufenden Gesprächs auf dem Lautsprecher der Außenstelle (gemäß dem Telefonstandard 1 s ON und 4 s OFF).

#### **DÄMMERUNGSSENSOR AKTIVIEREN/DEAKTIVIEREN**

Der Parameter gestattet das Aktivieren oder Deaktivieren des auf dem Modul vorhandenen Dämmerungssensors. Ist der Wert "AKTIVIERT", gestattet der Dämmerungssensor das automatische Einschalten der Namensschilder beim Nachlassen des Tageslichts in der Außenumgebung, ist der Wert dagegen "DEAKTIVIERT", sind die Namensschilder immer eingeschaltet.

#### **HAUSEINGANGSTASTE AKTIVIEREN/DEAKTIVIEREN**

Der Parameter gestattet das Aktivieren oder Deaktivieren der Funktionsweise der Klemmen PA in Bezug auf die Hausflurtaste. Lautet der Wert "AKTIVIERT", ist es nach dem Anschluss einer Taste mit Arbeitskontakt an die Klemmen PA möglich, die Elektroverriegelung der Eingangstür jederzeit zu aktivieren (angeschlossen an die Klemmen SE+ und SE-); lautet der Wert dagegen "DEAKTIVIERT", ist die Funktion nicht möglich.

#### **KAMERABETRIEBSART (#)**

Der Parameter gestattet die Auswahl des Standardvideos der Kamera der Audio-Video-Außenstelle BN 1083/48 unter:

- "PAL" (625 Linien/50 Hz, in den europäischen Ländern gängig);
- "NTSC" (525 Linien/60 Hz, vorrangig in Nordamerika und in Japan verwendet).

#### **ANZAHL DER AUSSENKAMERAS (&)**

Der Parameter gestattet die Auswahl der Anzahl der Außenkameras (von 0 bis 4), die mit der Außenstelle BN 1083/39 verbunden sind und auf denen ein Benutzer mit Videosprechanlage sich automatisch zuschalten und diese der Reihe nach ansehen kann.

*Wenn zwei oder mehr Kameras (MAX 4) verwendet werden, ist es erforderlich, das Gerät zu verwenden. 1083/69. Stellen Sie den Parameterwert auf die Anzahl der an das Gerät angeschlossenen externen Kameras ein.*

#### **ERWEITERTE KONFIGURATION RUFTASTEN**

Der Parameter gestattet die Aktivierung oder Deaktivierung der automatischen Zuordnung der Tasten zu den Steigleitungen und Wohnungen in der Anlage sowie die Funktion der Tastenverwendung (z. B. Anruf an die Wohnung, Anruf an die Zentrale, usw.). Für weitere Informationen siehe Kapitel **3.3 SEITE TASTEN** .

#### **ANZAHL AKTIVIERTER TASTEN**

Der Parameter gestattet die Aktivierung der Ruftasten (2) und (7) auf der Frontseite der Außenstelle. Im Einzelnen kann die Aktivierung der Tasten auf "NUR EINER" davon (nur rechte Taste), auf beiden ("BEIDE") bzw. auf "KEINER" der beiden erfolgen.

*Funktion möglich, wenn die ERWEITERTE KONFIGURATION DER RUFTASTEN mit dem Parameter DEAKTIVIERT eingegeben ist.*

#### <span id="page-7-0"></span>**3.2.2 AUSSENSTELLENTYP: NEBENSTELLEN**

Wird im Parameter AUSSENSTELLENTYP "NEBEN" ausgewählt, erscheinen in der Webseite EINSTELLUNGEN drei neue Parameter, die nachstehend beschrieben werden:

#### **ADRESSE ZUSTÄNDIGEN SÄULE NEBEN-AUSSENSTELLE**

Ist die Außenstelle eine Nebenstelle muss ihre ADRESSE ZUSTÄNDIGEN SÄULE NEBEN-AUSSENSTELLE einen Wert zwischen "0" und "31" aufweisen und mit der auf der Schnittstelle der Steigleitung eingegebenen Steigleitungs-ID übereinstimmen (BN 1083/50), von der sie versorgt wird.

#### **ADRESSE NEBEN-AUSSENSTELLE**

In ein und derselben Steigleitung können zwei Nebenaußenstellen vorhanden sein, die voneinander unterschiedliche PE-Adressen [oder Identifizierungsnummern (ID) der Außenstelle] aufweisen müssen. Die Werte können "0" bzw. "1" lauten.

#### **OFFSET RUFTASTEN NEBEN-AUSSENSTELLE**

Liegen in einer Steigleitung zwei als Nebenstellen konfigurierte Außenstellen vor und man möchte, dass jede eine andere Benutzergruppe anruft, muss der Code der Innenstelle eingegeben werden, die der ersten Taste (Offset) der konfigurierten Außenstelle zugeordnet wird. Der Offset-Code kann zwischen "0" und "127" liegen.

#### **SELBSTEINSCHALTUNGSBEGRENZUNG ABHÄNGIG VON PARITÄT DER W.ADRESSE (#)/(&)**

Der Parameter aktiviert oder deaktiviert die Benutzer mit geradem Identifikationscodes, um sich im Videomodus nur auf den Außenstellen mit gerader Adresse zuschalten zu können ID=0 (wenn sekundär) oder ID=2.

Daraus folgt, dass die Benutzer mit Identifizierungscode sich im Videomodus nur auf den Außenstellen mit ungerader Adresse zuschalten können ID=1 (sowohl Haupt- als auch Nebenstelle) oder ID=3.

Während der Selbsteinschaltung auf der gewählten Außenstelle stehen außerdem die Audioleitung (wenn der

Benutzer das Gespräch begonnen hat) und der Türöffnerdienst zur Verfügung.

- *Das Merkmal funktioniert sowohl mit Haupt- als auch mit Neben-Videoaußenstellen BN 1083/48 und BN 1083/39 (\*), ausgenommen im Fall von Hauptaußenstellen mit ID=0, auf denen es unerlässlich ist, dass jeder Benutzer die Selbsteinschaltung aktivieren kann. In diesem Fall ist daher in der Ansicht EINSTELLUNGEN der Parameter nicht zu sehen. Der beschriebene Filter ist nur wirksam, wenn die betreffende Funktion auf den vorhandenen Außenstellen aktiviert wird. Wo diese nicht programmiert*  wird, werden die geraden und ungeraden Codes der Benutzer nicht unterschieden. Ist das Merkmal *zum Beispiel auf der Hauptaußenstelle 1 (ungerade) aktiv und auf der Hauptaußenstelle 3 (ebenfalls ungerade) nicht aktiv, kann der Benutzer mit ID 16 (also gerade) sich nicht auf der Hauptaußenstelle 1 zuschalten, sondern kann dies auf der Hauptaußenstelle 3 tun.*
- *(\*) Leistung nur verfügbar, wenn auf der Außenstelle BN 1083/39 der Parameter "ANZAHL DER AUSSENKAMERAS" nicht gleich 0 ist.*

#### <span id="page-8-0"></span>**3.2.3 STANDARDWERTE AUSSENSTELLENTYP: HAUPT**

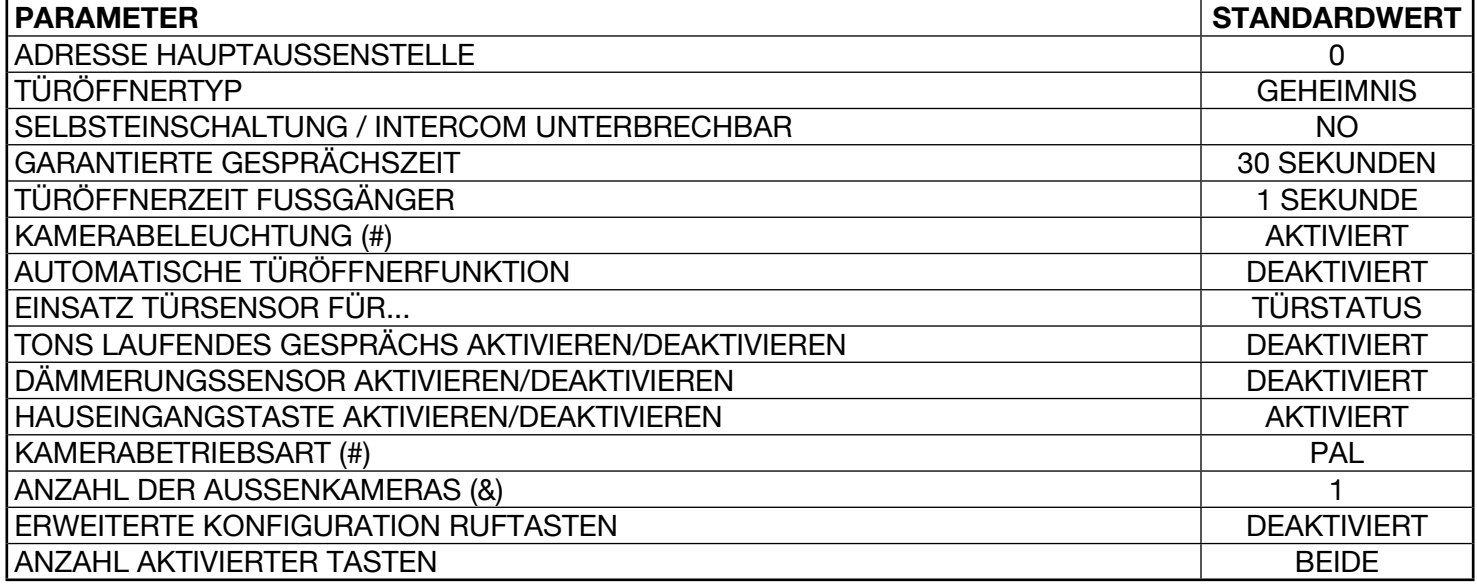

*(#) Parameter nur eingeblendet, wenn die Außenstelle eine Audio-Video-Außenstelle ist (BN 1083/48).*

*(&) Parameter nur eingeblendet, wenn die Außenstelle eine Audio-Außenstelle mit Videoüberwachung ist (BN 1083/39)*

#### **AUSSENSTELLENTYP: NEBENSTELLE**

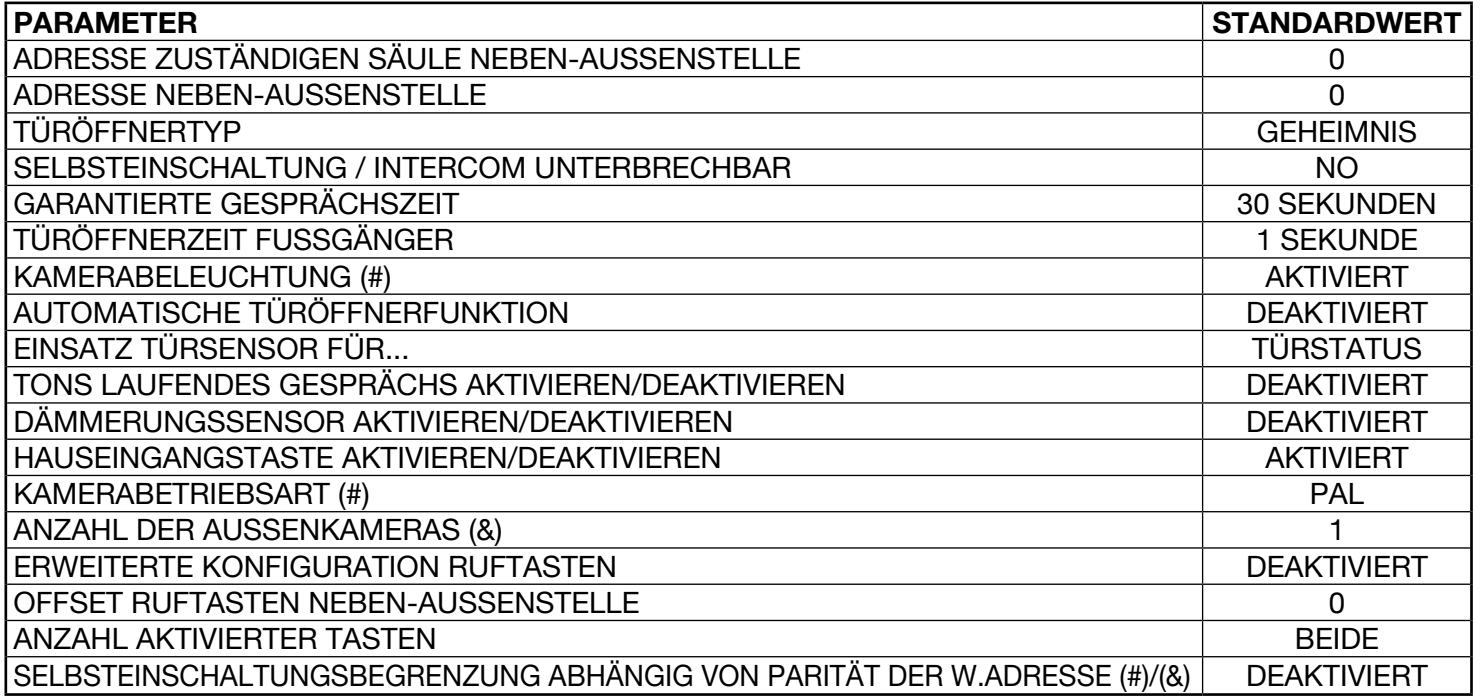

*(#) Parameter nur eingeblendet, wenn die Außenstelle eine Audio-Video-Außenstelle ist (BN 1083/48). (&) Parameter nur eingeblendet, wenn die Außenstelle eine Audio-Außenstelle mit Videoüberwachung ist* 

### <span id="page-9-0"></span>**3.3 SEITE TASTEN**

Von der Seite **EINSTELLUNGEN <b>Reich** aus kann man auf die Seite TASTEN wechseln, indem der Befehl betätigt wird. Es öffnet sich die folgende Seite:

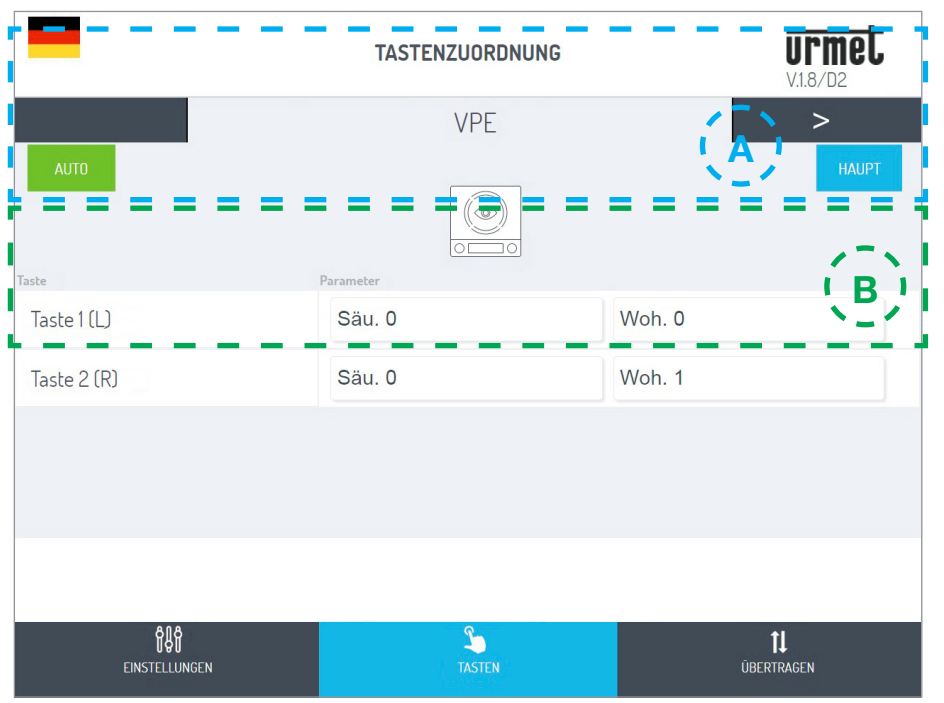

Diese erscheint in zwei Bereiche unterteilt:

**A** im ersten sind die an die IN-OUT-Verbinder angeschlossenen Module aufgelistet, die das Tastenfeld bilden:

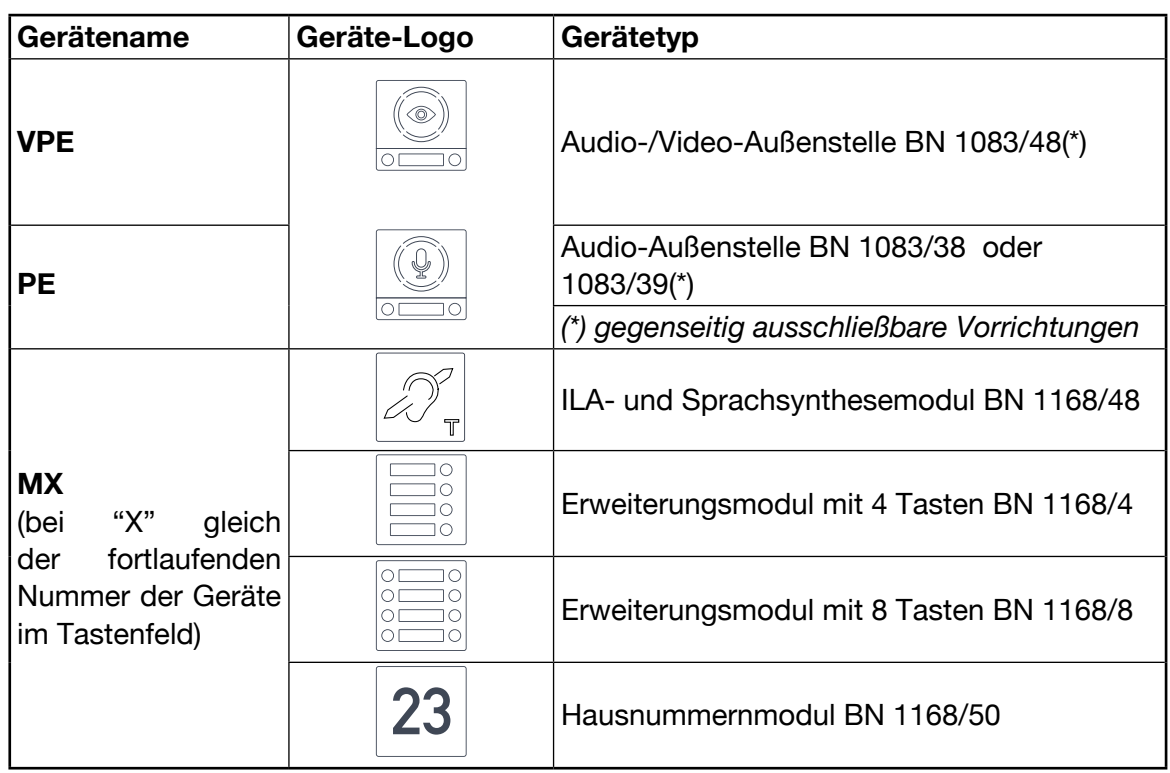

Zum Wechseln von einem Gerät zum anderen die Pfeiltasten < oder > betätigen. Die folgenden Beschriftungen geben dagegen an:

- 1. Den Wert des zuvor eingegebenen Parameters ERWEITERTE RUFTASTENKONFIGURATION.
	- : die Zuordnung der Tasten zu den in der Anlage vorhandenen Steigleitungen und Wohnungen im Automatikmodus (wie in diesem Fall) oder im Modus ERWEITERT (siehe Punkt B).
- 2. Den Wert des zuvor eingegebenen Parameters AUSSENSTELLENTYP. : den AUSSENSTELLENTYP als Hauptstelle (wie in diesem Fall) oder . HAUPT
- **B** In diesem Fall werden die Liste der auf dem Gerät vorhandenen Tasten und ihre Zuordnung zu den in der Anlage vorhandenen Steigleitungen und Wohnungen angegeben.

*Wurde zuvor die ERWEITERTE RUFTASTENKONFIGURATION aktiviert, ist es möglich, die Funktion der Tastennutzung zu ändern und dazu unter den folgenden Parametern zu wählen:* 

- *APP. ANRUFEN (Anruf an die Wohnung)*
- *ZENTRALE ANRUFEN (Anruf an die Zentrale)*
- *SONDERFUNKTION (Aktivierung der Spezialentschlüsselung)*
- *NICHT ZUGEORDNET*

Sie können eine Taste für eine spezielle Funktion konfigurieren, z. B. das Treppenlicht einschalten.

Drücken Sie bei der Schaltfläche, die Sie konfigurieren möchten, das Dropdown-Menü "Funktion", wählen Sie den Eintrag "Sonderfunktion" und geben Sie den Code ein, den Sie senden möchten.

*Die Sonderfunktion wird nur aktiviert, wenn ein speziell programmierter Spezialdecoder installiert wurde.*

### <span id="page-10-0"></span>**3.4 SEITE ÜBERTRAGEN**

Von der Seite **EINSTELLUNGEN <b>Rum** aus kann man auf die Seite **ÜBERTRAGEN** wechseln, indem der Befehl betätigt wird **11.** Es öffnet sich die folgende Seite:

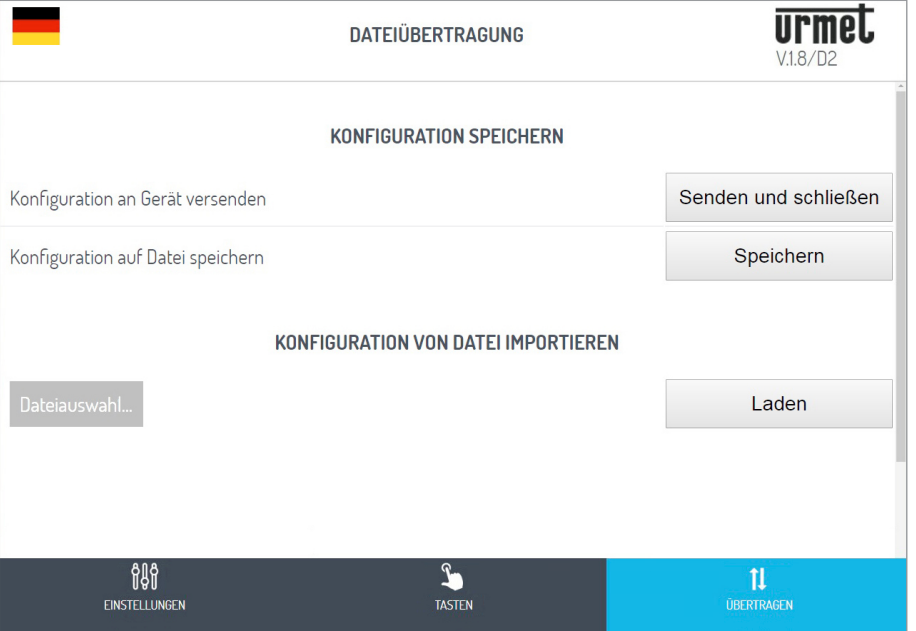

Hier können Sie:

Die soeben beschriebene Konfiguration an die Audio- oder Audio-Video-Außenstelle weiterleiten, die im Gerät mit dem Befehl senden und schließen gespeichert wird.

Anschließend öffnet sich die nachstehende Ansicht des erfolgten Versands an das Gerät:

Der Browser zeigt die folgenden Ansichten:

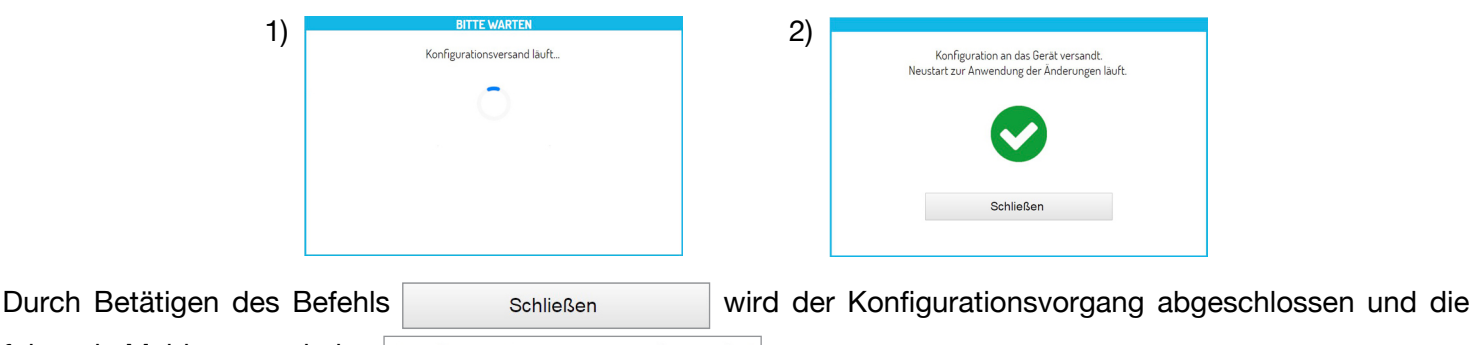

folgende Meldung erscheint: Konfigurationsvorgang beendet.

Speichern Sie auf dem Endgerät (PC, Smartphone oder Tablet) eine die Konfiguration enthaltende Datei mit dem Befehl

Speichern

und erstellen Sie eine Backup-Kopie aller auf der Außenstelle erfolgten Einstellungen;

- *Die Datei hat einen Namen wie z. B. Konfig\_5ECF7F2534D5\_20180619154700.json und wird in dem für den Download bestimmten, auf dem Endgerät eingegebenen Ordner gespeichert.*
- Schließlich kann man mit dem Befehl **Dateiauswahl.** eine (zuvor im vorgesehenen Ordner gespeicherte) Konfigurationsdatei auswählen, die mit dem Befehl ist daten zum Beispiel auf eine neue Außenstelle ohne Konfigurationen importiert werden soll.

## <span id="page-11-0"></span>**4 RESET AUF DIE WERKSEITIGEN PARAMETER**

Die Taste PROGRAM (10) kurz betätigen, um in den Konfigurationsstatus zu gelangen. Bei diesem Schritt blinken die LED (1). Anschließend die TASTE (7) länger als 10 Sekunden betätigen.

Die Außenstelle sendet zwei lange BEEPs von jeweils 2 Sekunden aus und setzt alle Parameter, einschließlich der eventuellen erweiterten Konfigurationen der Ruftasten, zurück und verlässt danach den Konfigurationsstatus.

Hinsichtlich der folgenden Themen wird auf diees wird auf folgende Bedienungsanleitungen verwiesen:

- LBT20482, im Lieferumfang der Außenstellen BN 1083/48 und /38.
- und LBT20566, im Lieferumfang der Außenstelle 1083/39.
- EINSTELLUNG DER GESPRÄCHSLAUTSTÄRKE DES LAUTSPRECHERS
- BETÄTIGEN DER LED DDA (DISABILITY DISCRIMINATION ACT) ANZEIGE DES ANLAGENSTATUS
- BETÄTIGEN DER FUSSGÄNGER-ELEKTROVERRIEGELUNG
- BETÄTIGUNG DER ZUFAHRT- ELEKTROVERRIEGELUNG
- **INSTALLATIONSVORGABEN**
- **ANSCHLUSS BEISPIEL**
- **TECHNISCHE EIGENSCHAFTEN**
- • VEREINFACHTE EU-KONFORMITÄTSERKLÄRUNG

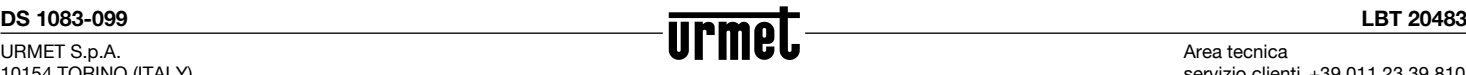

Area tecnica servizio clienti +39 011.23.39.810 http://www.urmet.com e-mail: info@urmet.com

MADE IN ITALY